# **Retro Arcade Game Console**

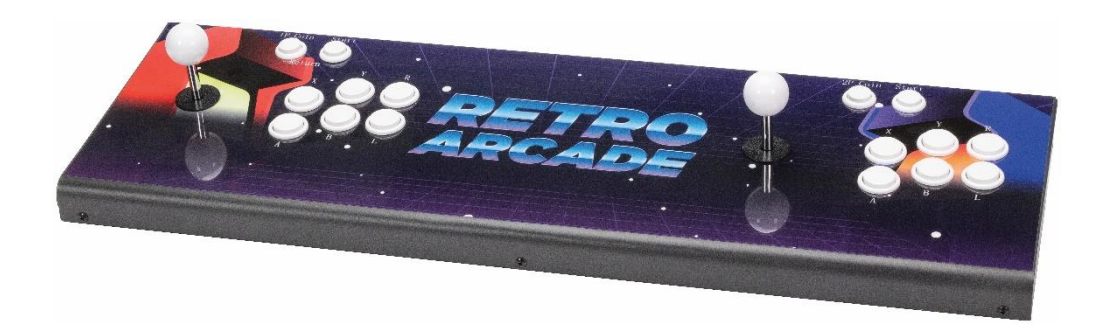

**User Manual AA6720**

### **Box Contents:**

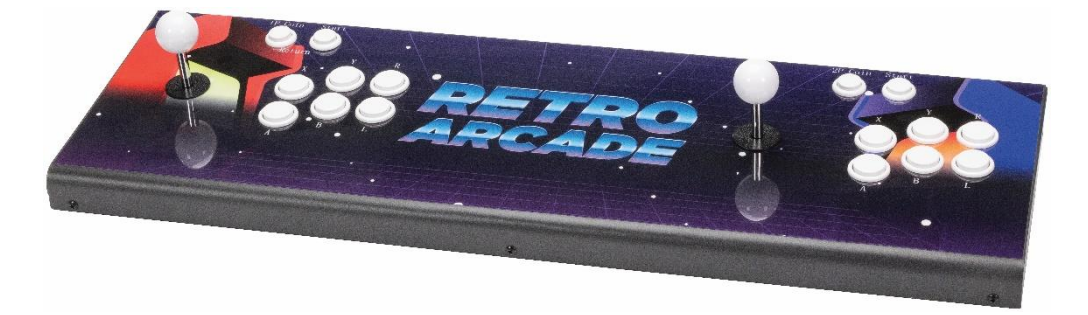

1 x Retro Arcade Game Console

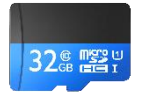

1 x Inbuilt 32GB microSD Card 1 x 3m HDMI Cable

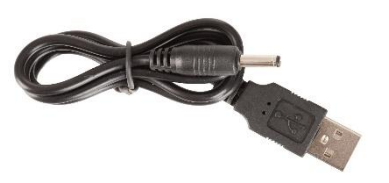

1 x 1.2m USB to DC Power Cable 1 x USB Mains Power

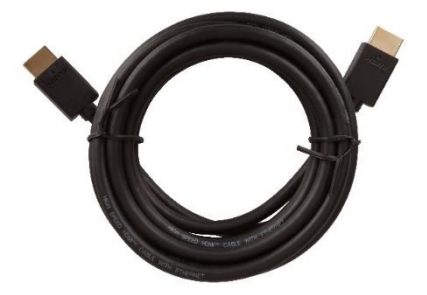

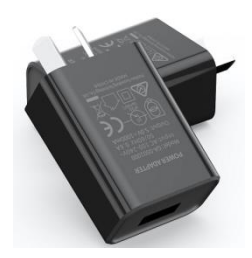

Adaptor

# **Product Diagram:**

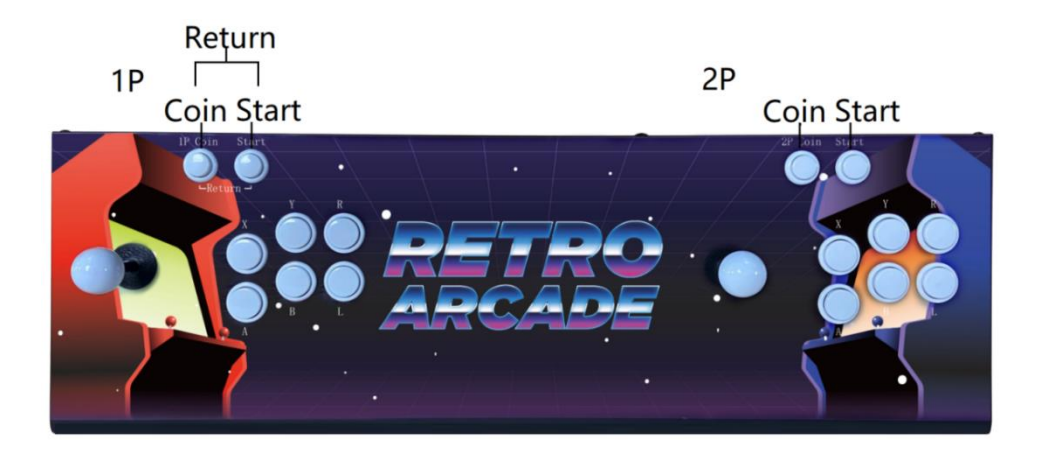

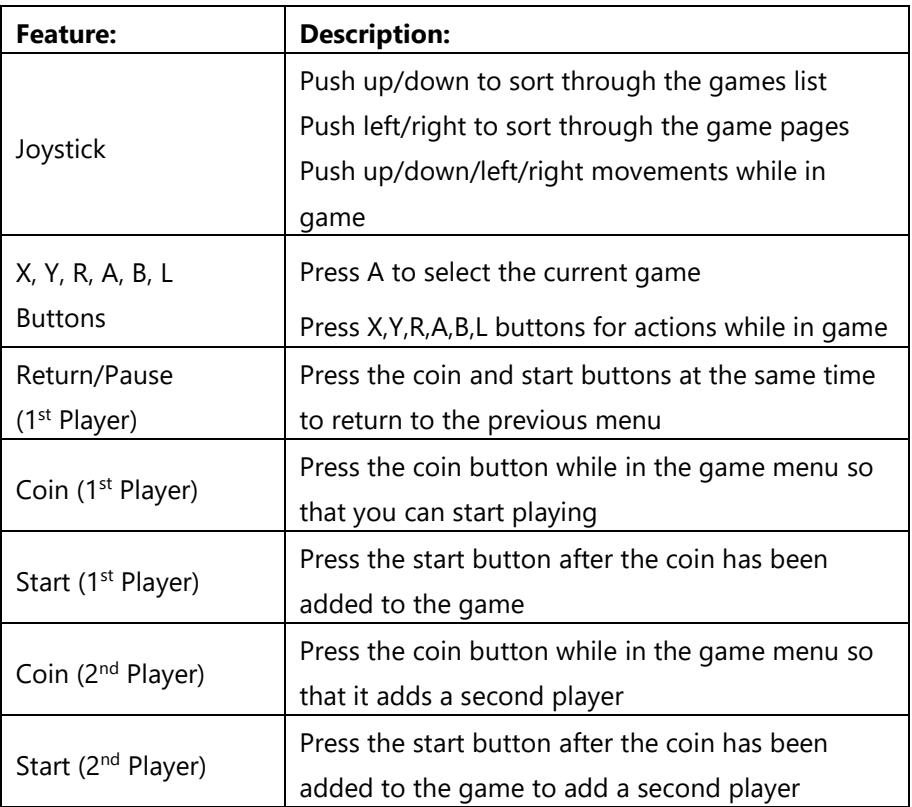

# **Product Diagram (Cont.):**

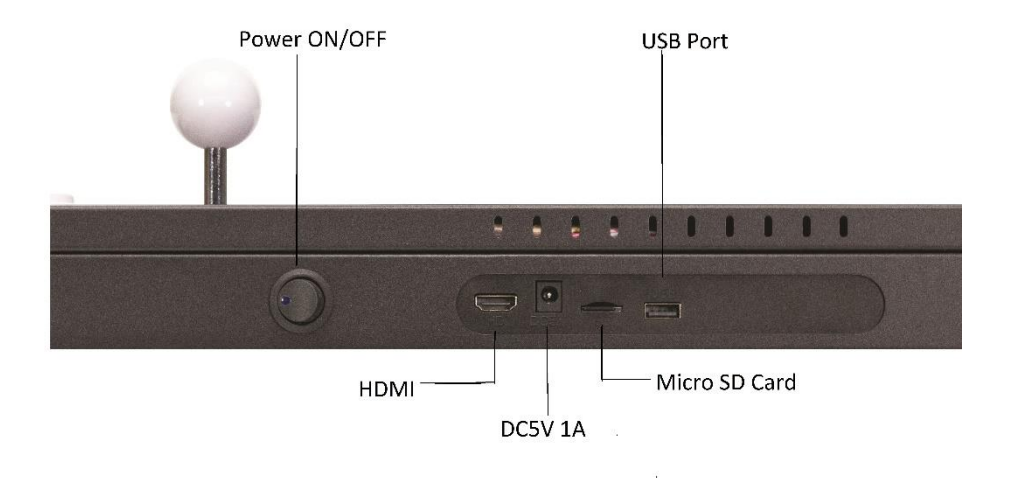

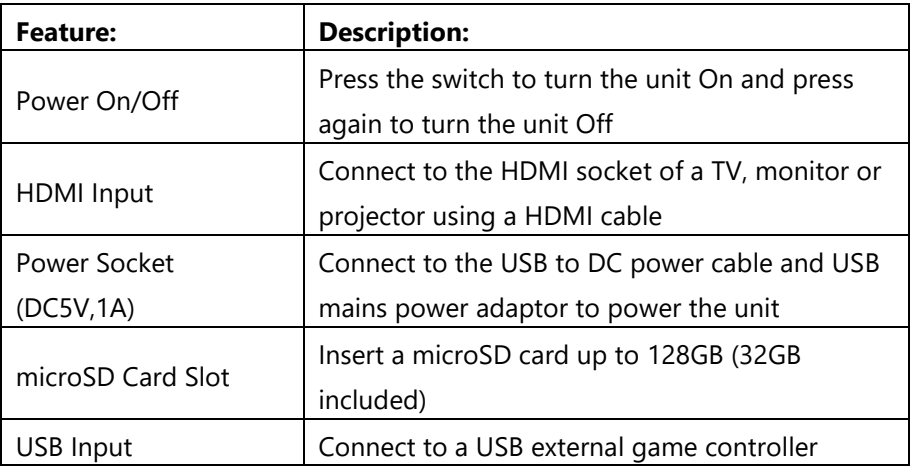

## **Installation:**

1. Insert the USB plug of the USB to DC power cable in to a the USB mains power adaptor.

**Note: If using a third party USB mains power adaptor or TV USB port, the voltage and current needs to match 5VDC, 1A otherwise it may not work.** 

- 2. Insert the DC plug of the USB to DC power cable in to the power socket located on the rear of the game console.
- 3. Plug the USB mains power adaptor into a suitable 240VAC mains wall socket and turn on.
- 4. Press the power switch to On, the LED status indicator should light up blue.
- 5. Connect the HDMI cable to the HDMI socket of your TV, monitor or project.
- 6. Connect the opposite end of the HDMI cable to the HDMI socket of the game console.

## **Operation:**

Once the game console has been powered on, the menu will show as below:

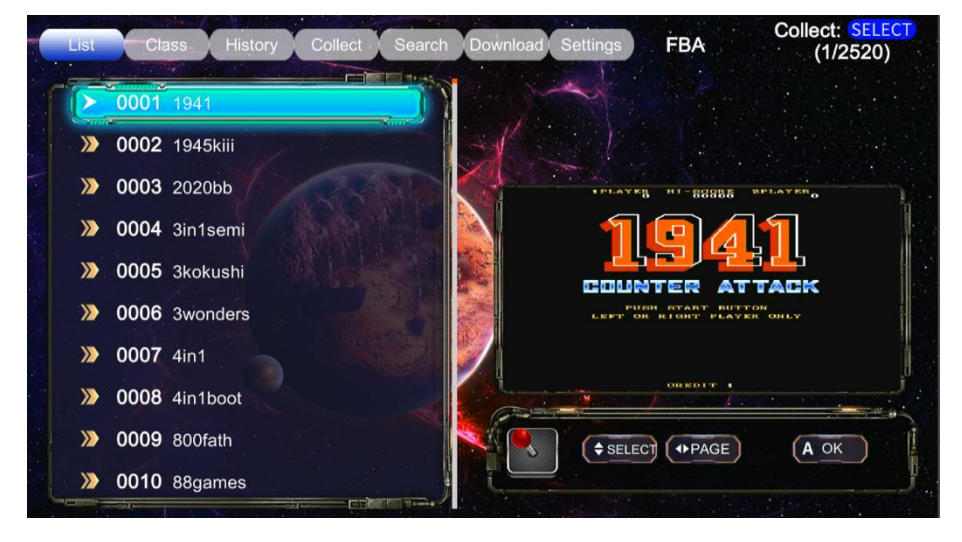

#### **List:**

To sort through the list of games and activate the game, use the following commands shown below:

#### **Menu Functions:**

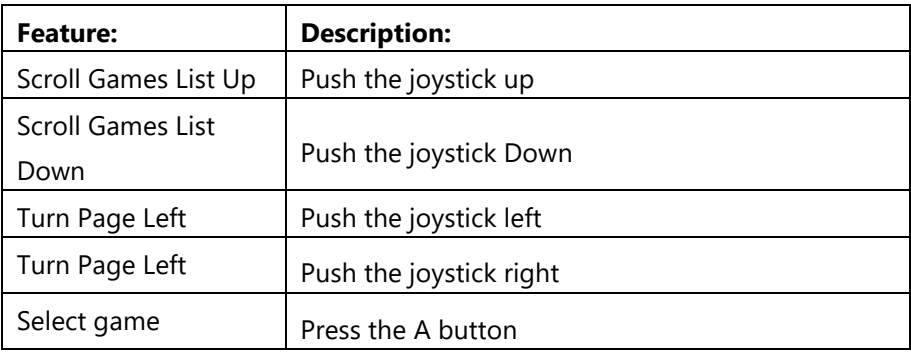

#### **Class:**

Press the R/L buttons to select the class menu to display the list of ROMs available as shown below:

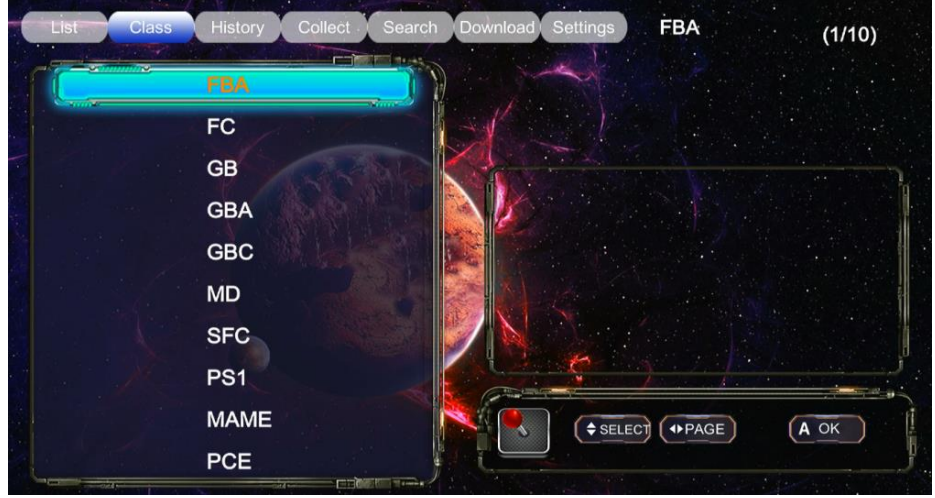

#### **History:**

Press the R/L buttons to display a list of previous games played.

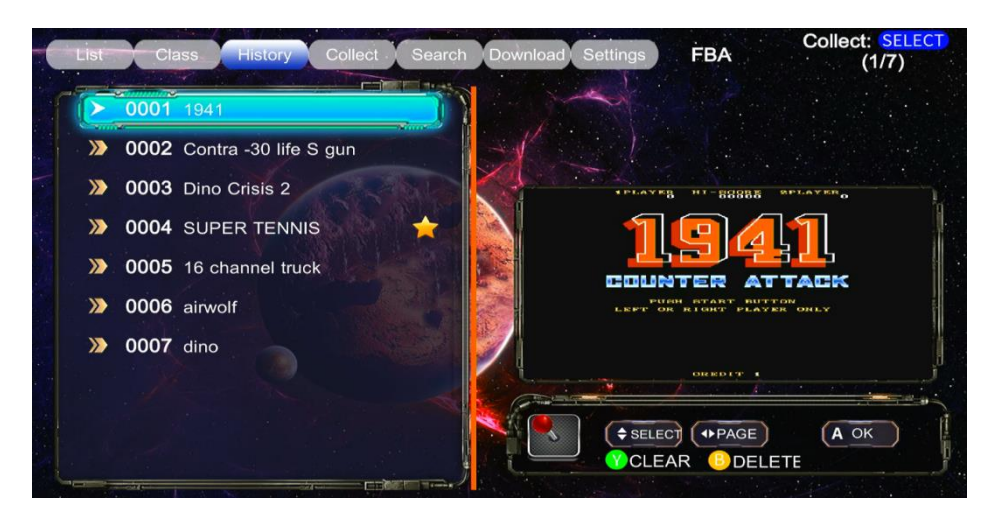

#### **Collect:**

Press the R/L buttons to select the collect menu which displays your favourite saved games.

When viewing the main menu games list; press the coin and start buttons together to add the game to your favourite list. Press the coin and start buttons again to cancel it from the list.

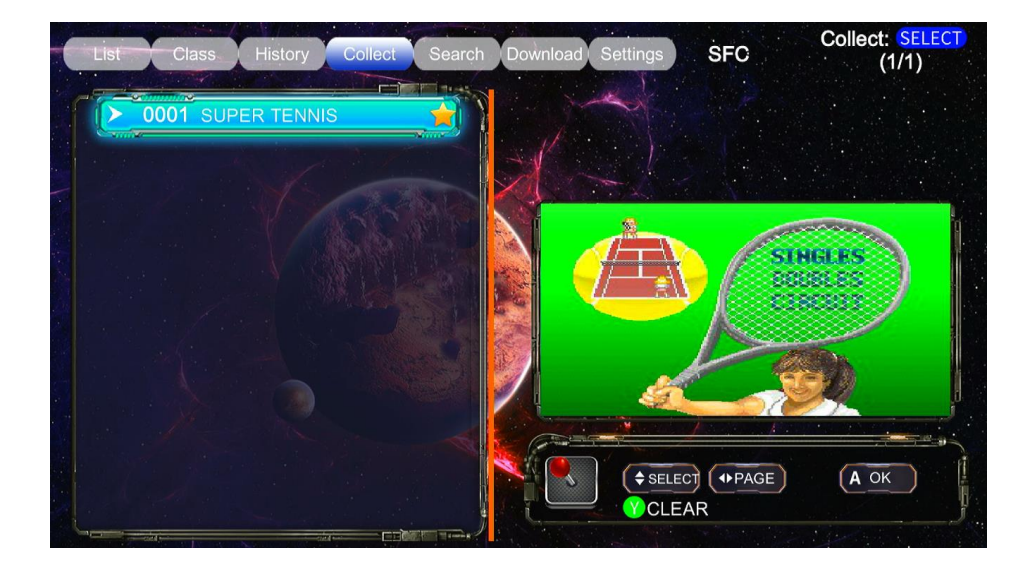

#### **Search:**

Press the R/L buttons to select the search menu which allows you to search a game within the main menu game list.

Push the joystick in the direction of each letter you want to search and press the A button to select.

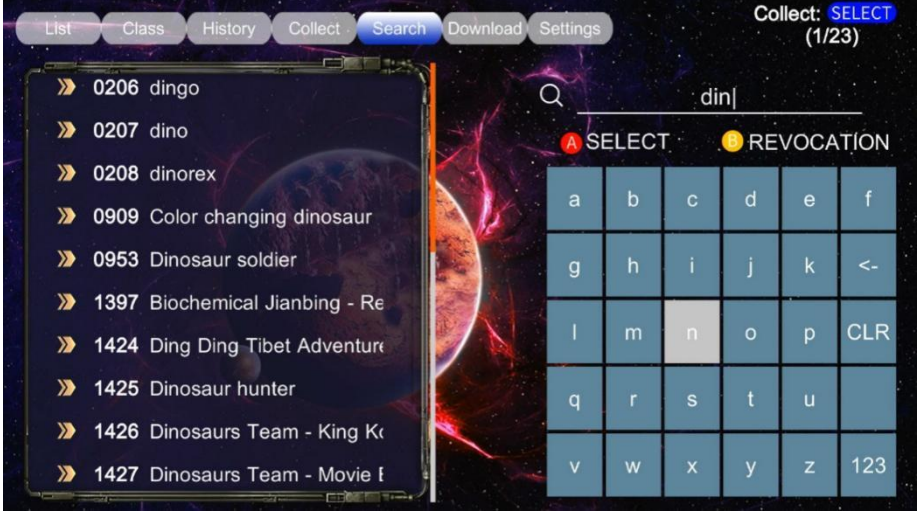

#### **Download:**

Press the R/L buttons to display downloaded games that you have added to the inbuilt 32GB microSD card.

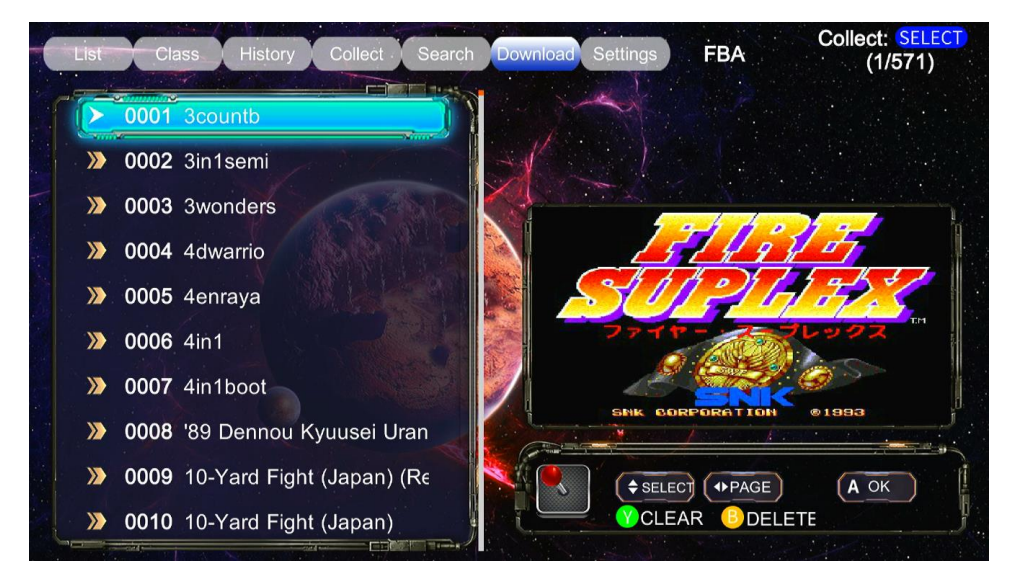

1. To add downloaded games to this game console, you require to remove the inbuilt 32GB microSD card from the rear of the console and insert inside a computer.

**Note: A microSD card reader may be required if your computer or laptop does not have a microSD card slot.**

**Note: Do NOT delete any other folders besides the ones in the download folder otherwise the system may not operate.**

- 2. Once the microSD card has been inserted; open up the microSD card folder in My Computer.
- 3. Select the folder called download which is shown below:

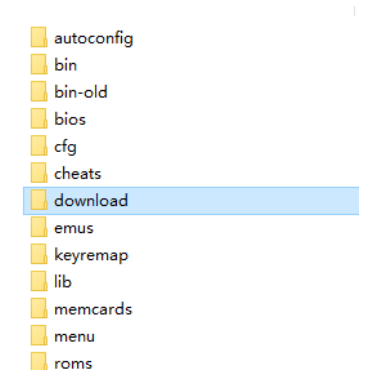

4. Insert the game depending on the format to the correct emulator folder as shown below:

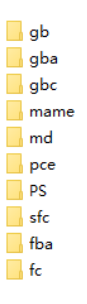

**Note: The games are required to be inside a ZIP folder when placed inside the emulator folder otherwise they may not play correctly.** 

**Note: Depending on the format and type of game, some games may not be compatible with this system.** 

#### **Settings:**

Press the R/L buttons to display the settings menu. It shows different language options, keytone settings, factory settings and system information.

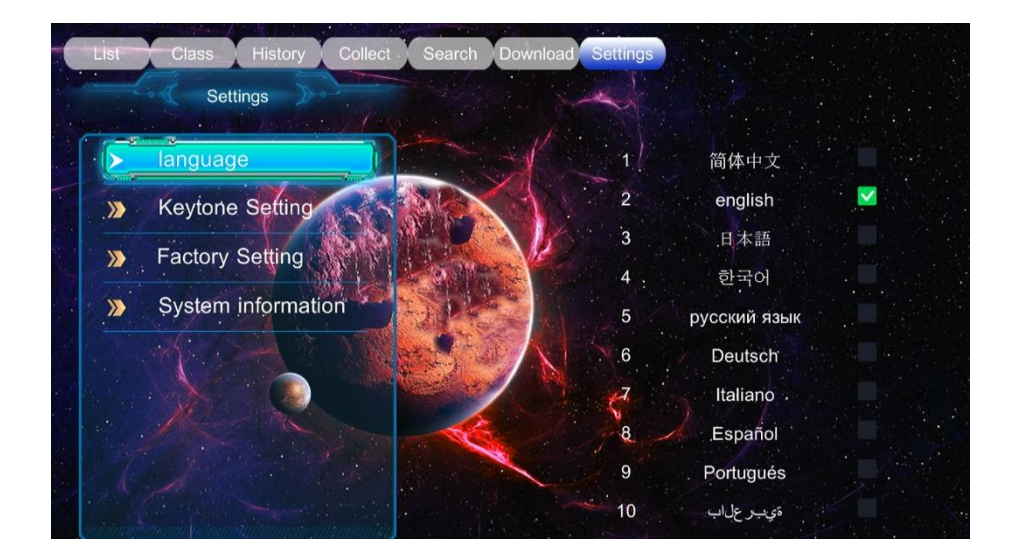

# **Troubleshooting:**

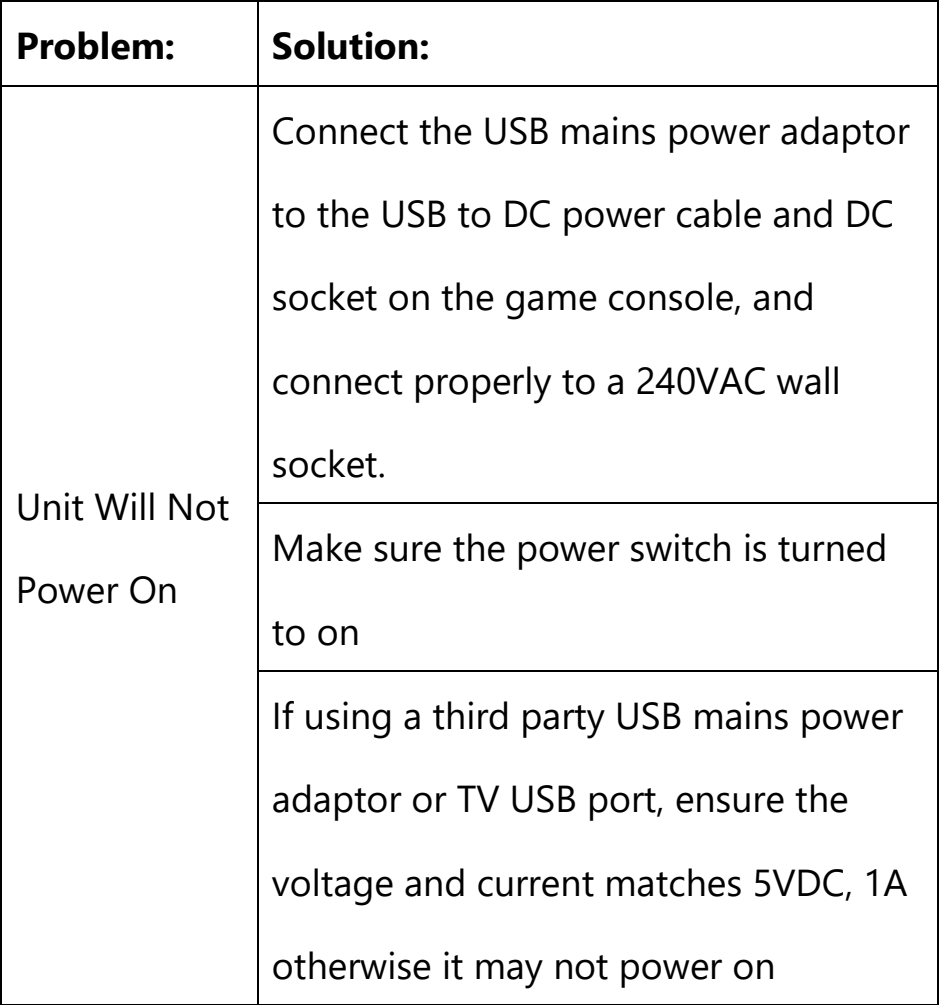

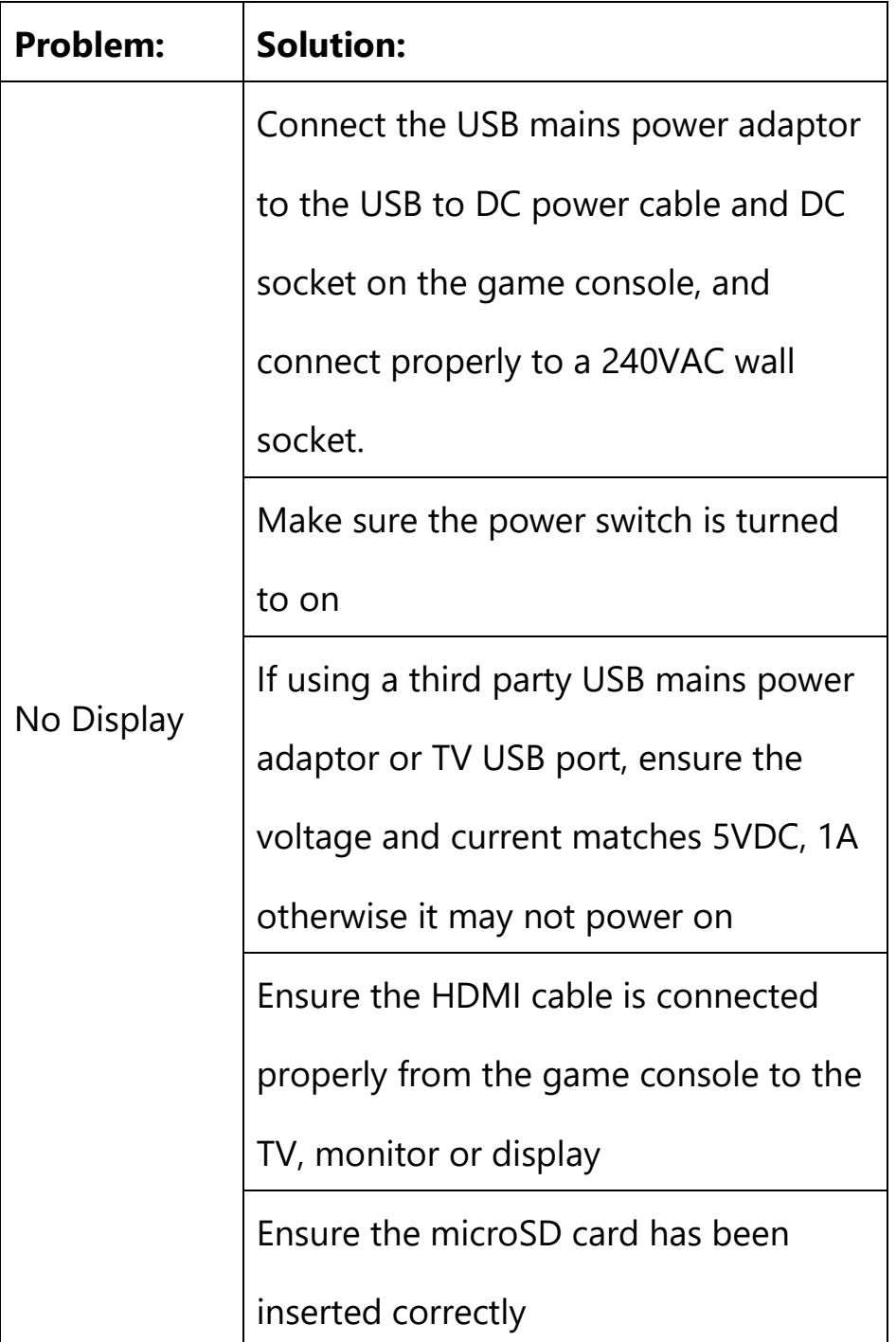

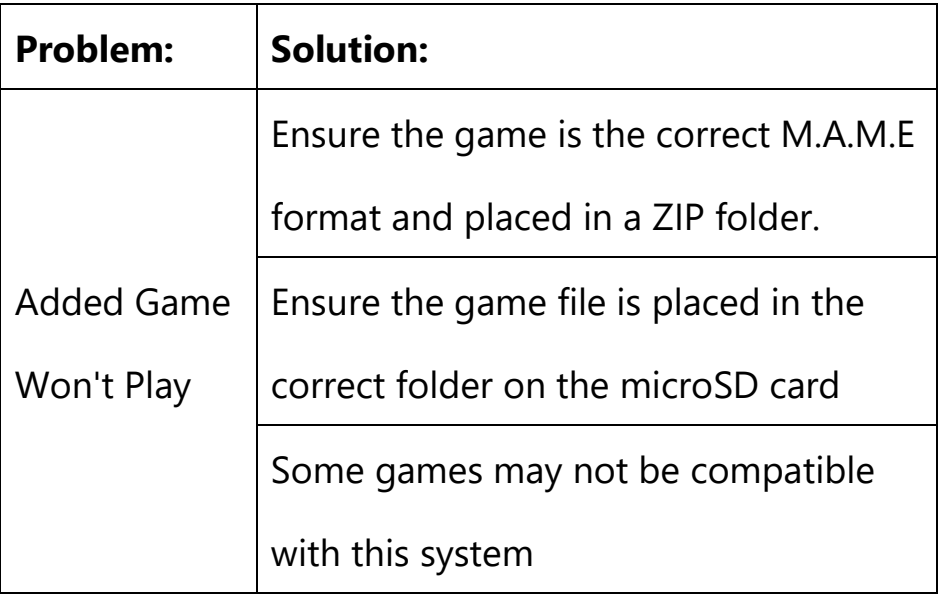

# **Safety:**

1. Do not open the case of the game console to avoid damage and injury.

2. Keep the game console away from high temperatures as it may cause damage to the unit.

3. Disconnect the USB mains power adaptor when not in use long term as it may cause permanent damage.

4. If using a replacement or third-party USB mains power adaptor; make sure the voltage and current match the specifications as 5VDC, 1A.

## **Features:**

- . 2 Players
- . Add & Play your own ROMs
- . Inbuilt 32GB microSD Card
- . External USB Controller Port

# **Specifications:**

Supported Resolution: Up to 4K (3840 x 2160) Resolution: 1080p (1920 x 1080) HDMI: 1.4 microSD Card Capacity: Up to 128GB (32GB Included) microSD Card Format: FAT32 Power: 5VDC, 1A Dimensions: 762(L) x 246(W) x 122(H)mm